# **PEMBUATAN USER INTERFACE ATR/BPN SERVICE AND MAINTENANCE**

C. R. P. Nanda<sup>1</sup>, I. B. G. Dwidasmara<sup>2</sup>, C. R. A. Pramartha<sup>3</sup>

### **ABSTRAK**

Badan Pertanahan Nasional merupakan lembaga pemerintah non kementerian Indonesia dengan tugas wewenang melaksanakan kegiatan dan pekerjaan dalam bidang pertanahan dengan berkiblat dengan peraturan perundang-undang. Dahulu Badan Pertanahan Nasional ini dikenal dengan sebutan Kantor Agraria. Tugas dari BPN meliputi beberapa fungsi contohnya menyusun dan menetapkan kebijakan di bidang pertanahan, merumuskan dan melaksanakan kebijakan di bidang survei, pengukuran, dan pemetaan, dan masih banyak lainnya. ATR/BPN *Service and Maintenance* merupakan ide yang penulis kembangkan selama melakukan pengabdian selama 2 bulan di Kantor Pertanahan Kabupaten Karangasem. ATR/BPN *Service and Maintenance* memberikan pelayanan kepada pekerja internal Kantor Pertanahan Kabupaten Karangasem dengan memberikan pelayanan servis dan pemeliharaan serta perawatan alat komputasi ataupun alat penunjang pekerjaan di Kantor Pertanahan Kabupaten Karangasem ini.

**Kata kunci :** Kantor Pertanahan, ATR/BPN, pelayanan perbaikan dan perawatan

#### **ABSTRACT**

*The National Land Agency (BPN) is a non-ministerial government agency in Indonesia that has the task of carrying out matters in the land sector in accordance with the provisions of the legislation. BPN was formerly known as the Agrarian Office. BPN is regulated through Presidential Regulation Number 20 of 2015. In carrying out its duties, BPN carries out several functions such as the formulation and determination of policies in the land sector, formulation and implementation of policies in the field of surveys, measurements, and mapping, and many others. ATR/BPN Service and Maintenance is an idea that the author developed while doing field work for 2 months at the Land Office of Karangasem Regency. ATR/BPN Service and Maintenance provides services to internal workers of the Karangasem Regency Land Office by providing service and maintenance services and maintenance of computing tools or work support tools at the Karangasem Regency Land Office.*

**Keywords:** *National Land Affairs Agency*, ATR/BPN, *Service and Maintenance*

### **1. PENDAHULUAN**

Badan Pertanahan Nasional mempunyai tugas melaksanakan kegiatan dan pekerjaan dalam bidang pertanahan dengan berkiblat dengan peraturan perundang-undang. BPN dahulu lebih dikenal dengan sebutan Kantor

*<sup>1</sup> Program Studi Informatika, Fakulttas Matematika dan Ilmu Pengetahuan Alam, Universitas Udayana, Badung, 80362, Bali-Indonesia*

*<sup>2</sup> Program Studi Informatika, Fakulttas Matematika dan Ilmu Pengetahuan Alam, Universitas Udayana, Badung, 80362, Bali-Indonesia*

*<sup>3</sup> Program Studi Informatika, Fakulttas Matematika dan Ilmu Pengetahuan Alam, Universitas Udayana, Badung, 80362, Bali-Indonesia*

*Submitted: 7 November 2022 Revised: 25 November 2022 Accepted: 27 November 2022*

Agraria. BPN merupakan lembaga pemerintah non kementerian yang diatur melalui Peraturan Presiden Nomor 20 Tahun 2015. Badan Pertanahan Nasional melakukan beberapa fungsi kerja diantaranya adalah, menyusun dan menetapkan kebijakan di bidang pertanahan, merumuskan dan melaksanakan kebijakan di bidang survei, pengukuran, dan pemetaan, dan masih banyak lainnya. Selain itu ada banyak hal lainnya yang bisa membantu masyarakat dalam mengurus urusan legalitas tanah.

Selain yang sudah di sebutkan diatas tadi BPN memiliki fungsi lain diantaranya adalah sebagai berikut :

- 1. Melakukan perumusan, penetapan, serta pelaksanaan kebijakan di bidang tata ruang, infrastruktur keagrariaan/pertanahan, korelasi hukum pertanahan, penataan, pengadaan tanah, pengendalian terkait pemanfaatan ruang dan penguasaan tanah, penanganan persoalan agraria/pertanahan, serta pemanfaatan ruang, dan tanah
- 2. Melakukan koordinasiterkait pelaksanaan, pembinaan serta pemberian dukungan administrasi kepada seluruh unsur organisasi Kementerian Agraria dan Tata Ruang
- 3. Mengelola barang milik/kekayaan negara yang merupakan tanggung jawab milik Kementerian Agraria dan Tata Ruang
- 4. Mengawasi terkait pelaksanaan tugas di lingkungan Kementerian Agraria dan Tata Ruang
- 5. Melakukan bimbingan teknis dan supervisi terkait pelaksanaan tugas Kementerian Agraria dan Tata Ruang di daerah
- 6. Memberikan dukungan bersifat substantif kepada seluruh unsur organisasi di lingkungan Kementerian Agraria dan Tata Ruang

Dalam pelaksanaan pekerjaannya pekerja Kantor Pertanahan Karangasem memiliki fokus kerja masing-masing dalam melaksankan tugasnya. Dalam melaksankan pekerjannya sangat memerlukan alat seperti komputer, laptop, WIFI/LAN, *printer,* ataupun alat penunjang kerja lainnya. Jika alat penunjang tersebut rusak atau gangguan maka pekerjaan banyak yang tertunda atrau terkendala, dan butuh perbaikan. Perlu butuh waktu berhari-hari bahkan berminggu minggu untuk diperbaiki, maka dari itu dibuat suatu sistem pelayanan servis dan perawawatan alat-alat penunjang pekerjaan di Kantor Pertanahan, karena dengan adanya sistem ini dapat memudahkan pekerja apabila terdapat kerusakan atau butuh perbaikan.

# **2. METODE PELAKSANAAN**

Dalam penyusuannya untuk mempermudah pengerjaan, penulis menggunakan metode observasi, diskusi, implementasi, testing. Diagram metode pelaksanaan dapat dilihat pada Gambar 2.1.

#### **Analisis Kebutuhan**

Pada tahap analisis kebutuhan ini dilakukan untuk mendapatkan informasi mengenai permasalah dan kebutuhan apa saja yang dibutuhkan. Dengan adanya tahap analisis kebutuhan ini dapat mencari solusi jika terdapat kendala. Ditemukan beberapa informasi terkait analisis kebutuhan yaitu, alat atau barang apa saja yang menjadi prioritas dalam perbaikan dan perawatan.

#### **Diskusi**

Pada tahap diskusi ini diperlukan untuk menentukan ide serta bentuk aplikasi yang akan di bangun nanti seperti apa.

#### **Implementasi**

Pada tahap implementasi desain UI ini dilakukan dengan mendasain konsep *mockup* serta menambahkan fitur-fitur yang sudah di tentukan sebelumnya. Dalam membuat desain *mockup* ini menggunakan Adobe XD.

**Evaluasi**

Pada tahap ini berguna untuk mengevaluasi apa saja yang telah dibuat serta memastikan apa saja yang dibuat sudah sesuai dengan apa yang di harapkan dan ter implementasi dengan baik agar tidak ada *mix match* serta ketidak sesuaian dengan konsep yang sudah di tentukan di awal

**Gambar 2.1.** Diagram Metode Pelaksanaan

### **3. HASIL DAN PEMBAHASAN**

Pada kegiatan program pengabdian periode ke-VI ini penulis telah menyelesaikan progres dengan tepat waktu. Dalam penyelesaian projek ini penulis membuat hanya sampai pada tahap mendesain *User Interface* saja. Penulis memastikan, menganalisis keperluan yang dibutuhkan terutama pada fitur agar terlihat menarik dan sesuai dengan keperluan yang dibutuhkan. Pengabdian ini berlangsung selama 2 kegiatan pada gambar 3.1 dan 3.2 merupakan dokumentasi kegiatan selama melakukan kegiatan pengabdian di Kantor Pertanahan Kab. Karangasem.

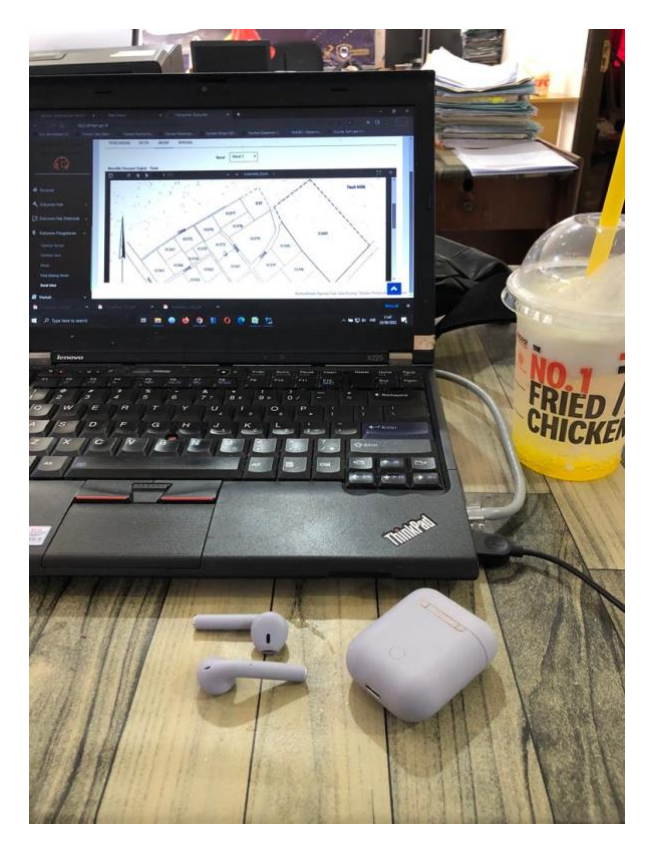

**Gambar 3.1.** Pemetaan Denah Tanah

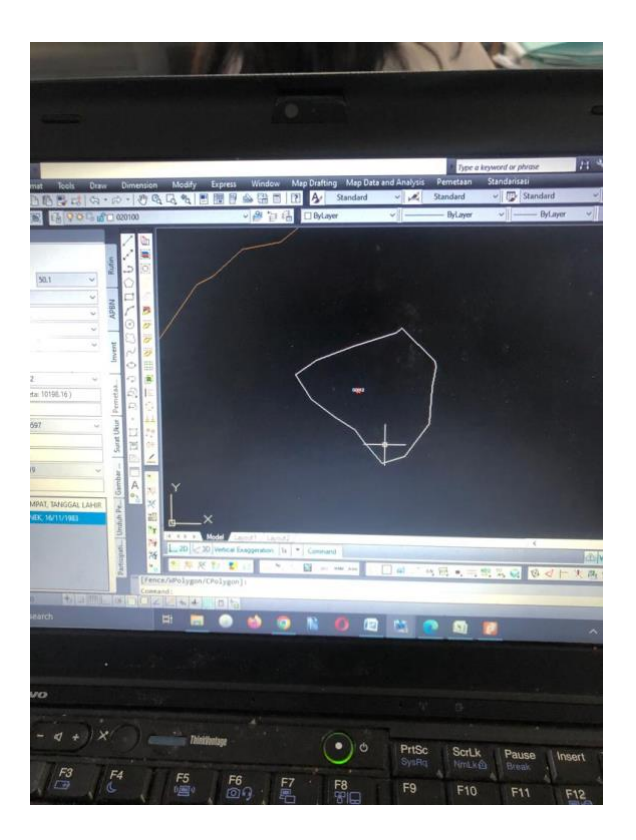

**Gambar 3.2.** Analisa Pemetaan Tanah

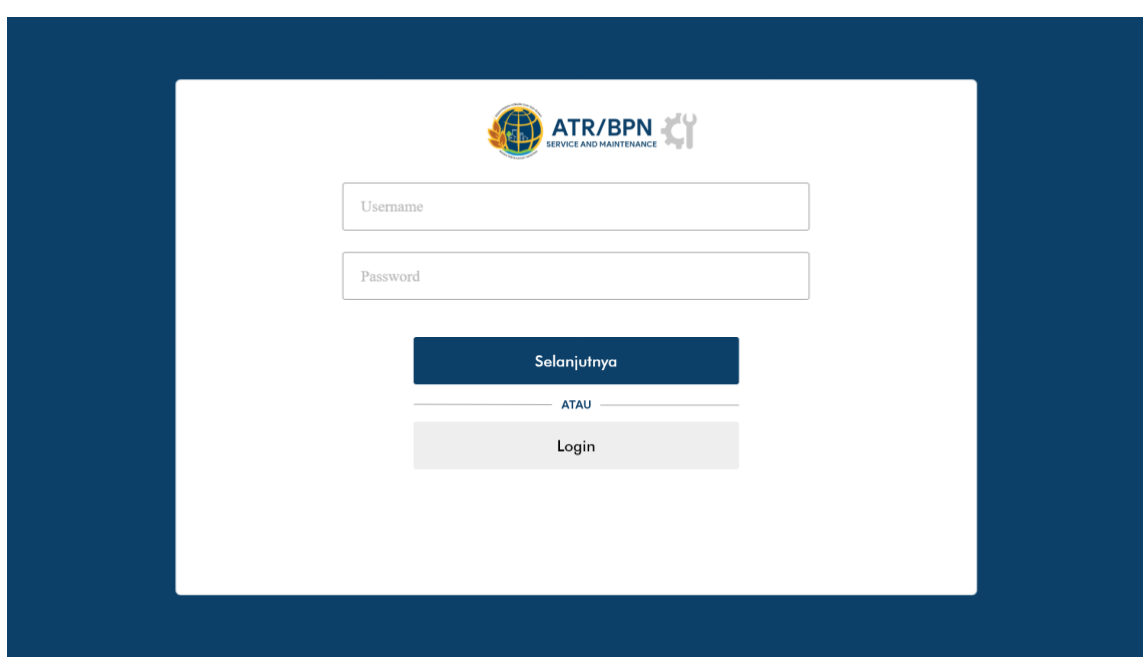

**Gambar 3.3.** Halaman Daftar Akun

Pada halaman daftar akun (Gambar 3.1) disini *user* dapat melakukan pendaftaran akun dengan menambahkan username yang diiinginkan dan password. Kemudian pada halaman login atau masuk (Gambar 3.2) *user* harus melakukan login terlebih dahulu sebelum masuk dan menggunakan fitur yang tersedia, *user* dapat login menggunakan username dan password yang telah terdaftar sebelumnya .

# **384 | JURNAL PENGABDIAN INFORMATIKA**

*Catur Ragil Putra Nanda<sup>1</sup> , I. W. Ida Bagus Gede Dwidasmara<sup>2</sup>*

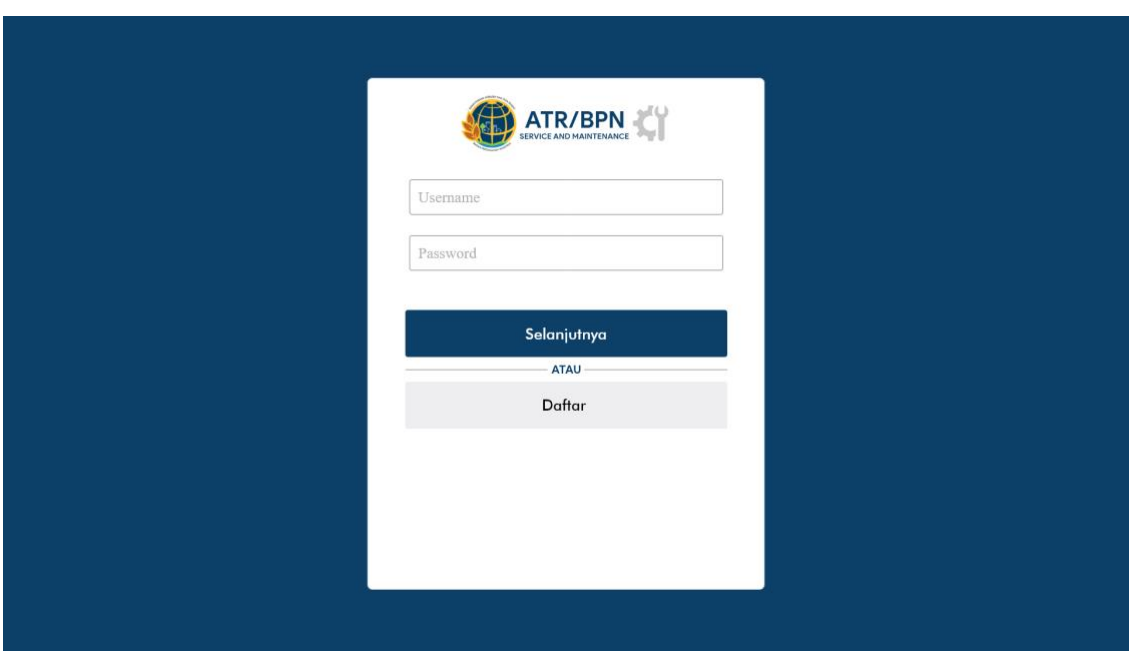

**Gambar 3.4.** Halaman login

Pada halaman menu halaman awal (Gambar 3.3) terdapat dua fitus yang ada yaitu laporan dan pengajuan. Kedua fitur tersebut memiliki fungsi masing-masing. Pada fitur laporan *user* dapat melakukan pengajuan laporan kerusakan atau perbaikan yang di perlukan. Kemudian pada fitur pengajuan ini berisikan laporanlaporan *user* yang sudah diajukan sebelumnya.

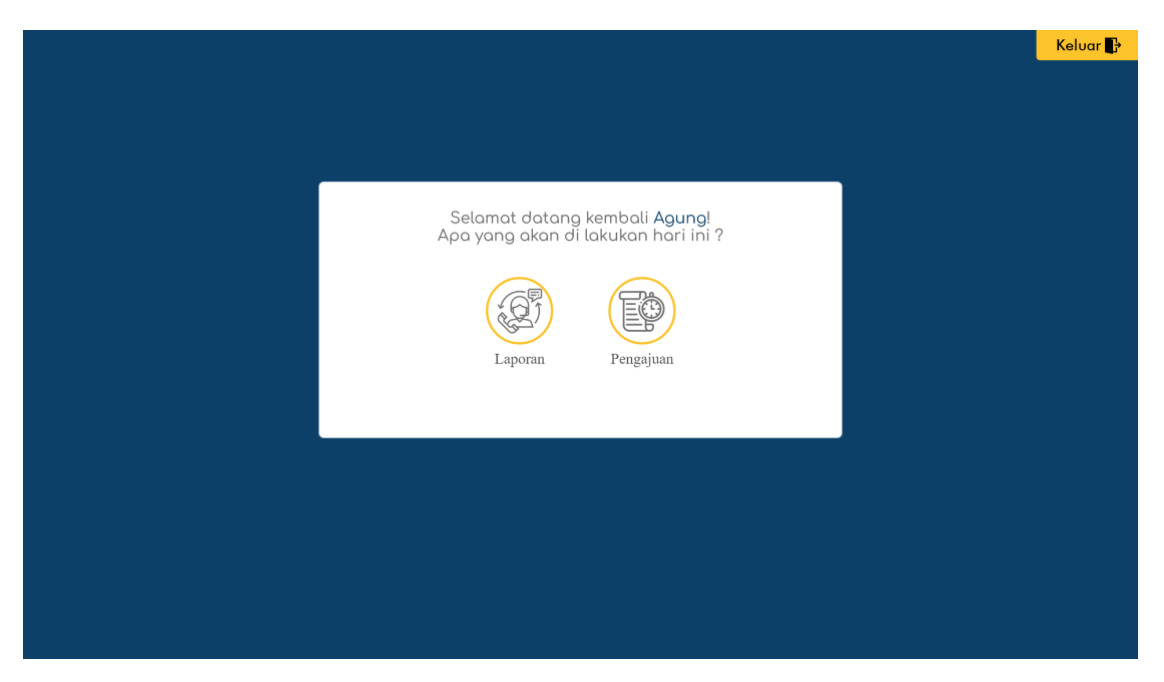

**Gambar 3.5.** Halaman Awal

Pada gambar 3.4.ini merupakan fitur laporan, pada fitur ini *user* dapat melakukan pengajuan laporan dengan melakukan pengisian form yang tersedia. Pada form tersebut *user* diharuskan untuk mengasi nama lengkap,

# **VOLUME 1 NOMOR 2, FEBRUARI 2023 | 385**

nomer Telepon yang bisa dihubungi, jabatan, Keperluan yang dibutuhkan contoh komputer, jaringan atau Keperluan lainnya, selanjutnya *user* dapat mengisi ruangan dimana alat yang perlu perbaikan tersebut berada serta nomer berapa alat tersebut berada, kemudian *user* bisa mengisi detaillainnya.

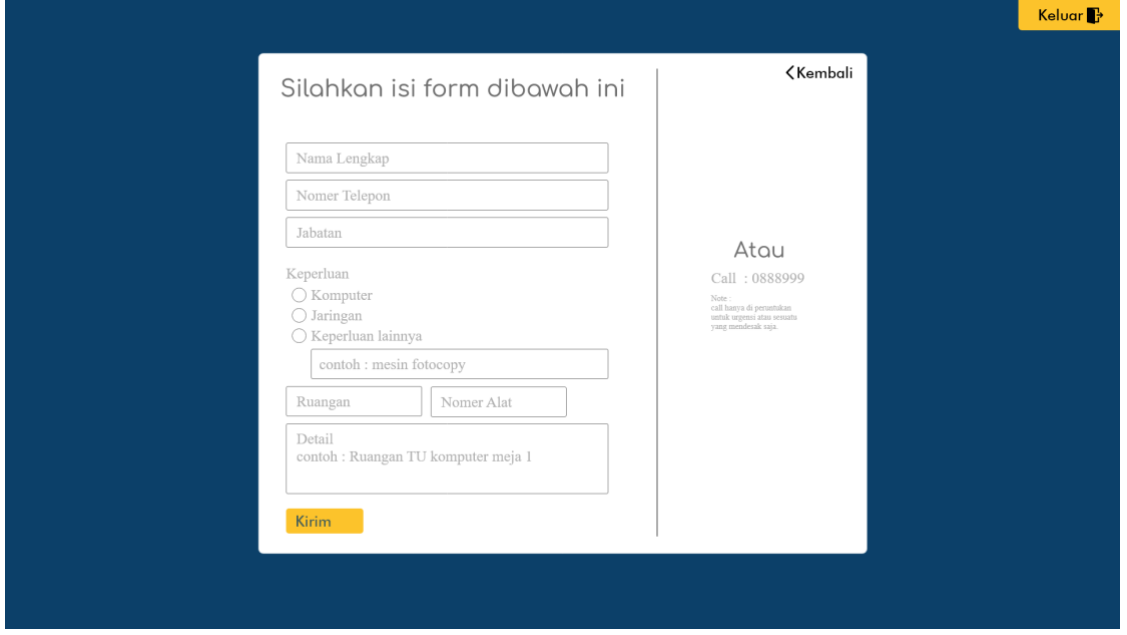

**Gambar 3.6.** Fitur Laporan

Pada gambar 3.5 *user* dapat melihat detail pengajuan laporan yang telah dilakukan. Pada fitur pengajuan ini berisikan detail data diri yang melakukan pengajuan serta status pengerjaan alat yang sedang di perbaiki atau sedang dilakukan perawatan.

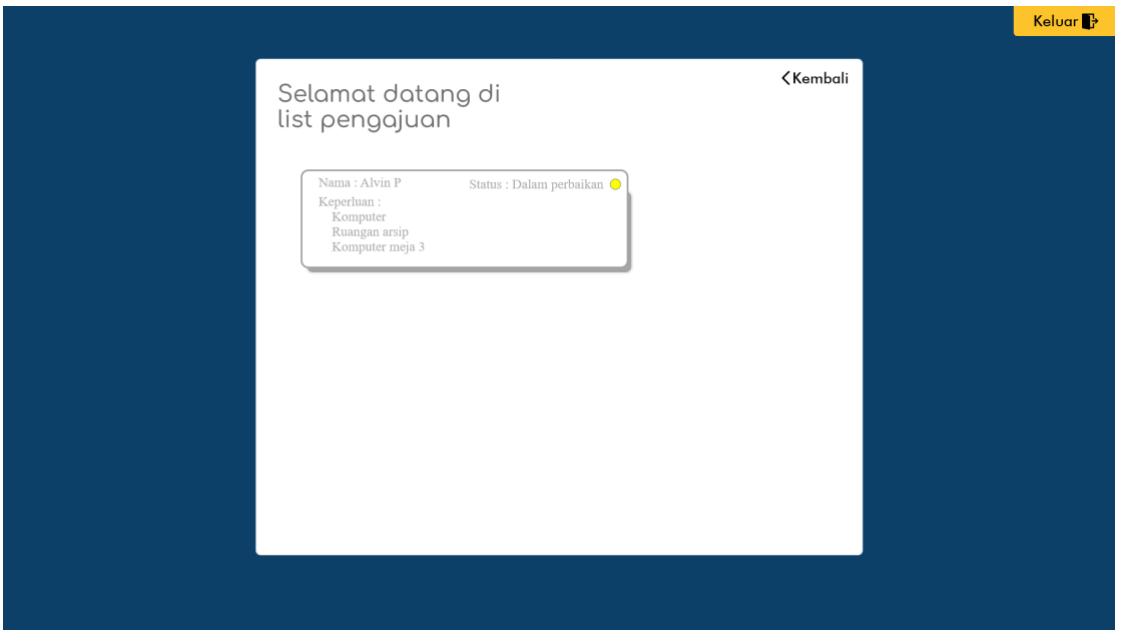

**Gambar 3.7.** Fitur Pangajuan

# **4. KESIMPULAN**

Pembuatan sistem ini dibuat dengan tujuan memudahkan pekerja dalam mengurus alat penunjang pekerjaan yang membutuhkan berpaikan serta membantu apabila terdapat kerusakan seperti komputer, jaringan, atau alat lain-lain yang rusak. Serta memudahkan teknisi untuk mengelola serta mengetahui keluhan-keluhan apa saja yang ada agar lebih mudah untuk di tanggulangi.

### **UCAPAN TERIMA KASIH**

Penulis mengucapkan banyak terima kasih kepada Kantor Pertanahan Kabupaten Karangasem karena sudah menerima melakukan program pengabdian ini, serta ucapan banyak terima kasi pada rekan-rekan kerja, serta mentor yang sudah memandu dan membimbing selema program penagbdian 2 bulan ini berlangsung .

### **DAFTAR PUSTAKA**

- Rahmadana, M. F., Mawati, A. T., Siagian, N., Perangin-angin, M. A., Refelino, (2020). Pelayanan Publik. Yayasan Kita Menulis.
- Rahman, A., Saputra, D., Haryani, H., & Riswandi, R. (2020). RANCANG BANGUN SISTEM INFORMASI AKUNTANSI PENDAPATAN JASA PADA KLINIK DOKTER ANANDA DEPOK. Jurnal Khatulistiwa Informatika, **Vol 8: No 2**.
- Ibrahim, W. H., & Maita, I. (2017). Sistem Informasi Pelayanan Publik Berbasis Web Pada Dinas Pekerjaan Umum Kabupaten Kampar. Jurnal Ilmiah Rekayasa Dan Manajemen Sistem Informasi, **Vol 3: No 2,** 17–22.
- Susilo, M., Kurniati, R., & Kasmawi. (2018). Rancang bangun website toko online menggunakan metode waterfall. InfoTekJar (Jurnal Nasional Informatika Dan Teknologi Jaringan), **Vol 2: No 2** ,98–105
- Suputra, I. H., & Pramartha, C. (2020). Rekomendasi Rute Perjalanan Wisata Berbasis Web Menggunakan Algoritma Genetika. *Jurnal Ilmu Komputer*, *13*(1), 21 - 27.
- Pramartha, C., Arka, I. W., Kuan, K. K., & Darmawan, I. (2022). Developing Semantic Ontology for Practical Digital Balinese Dictionary. Proceeding International Conference on Information Technology, Multimedia, Architecture, Design, and E-Business,
- Pramartha, C., Davis, J. G., & Kuan, K. K. Y. (2017, 4-6 December). Digital Preservation of Cultural Heritage: An Ontology-Based Approach. The 28th Australasian Conference on Information Systems, Hobart, Australia.
- Pramartha, C., Davis, J. G., & Kuan, K. K. Y. (2018). A Semantically-Enriched Digital Portal for the Digital Preservation of Cultural Heritage with Community Participation. In *Digital Heritage. Progress in Cultural Heritage: Documentation, Preservation, and Protection: 7th International Conference, EuroMed 2018, Nicosia, Cyprus, October 29 – November 3, 2018, Proceedings*. Springer International Publishing.
- Pramartha, C., & Dwidasmara, I. B. G. (2014, 1-4 June 2014). The composition approach non-QWERTY keyboard for Balinese script. Humanitarian Technology Conference - (IHTC), 2014 IEEE Canada International, Montreal, Canada.
- Pramartha, C., Iswara, I. B. A. I., Suputra, I. P. G. H., & Dwidasmara, I. B. G. (2021). Digital Humanities: Prototype Development for Balinese Script. In M. Ioannides, E. Fink, L. Cantoni, & E. Champion (Eds.), *Digital Heritage. Progress in Cultural Heritage: Documentation, Preservation, and Protection* (pp. 205-214). Springer International Publishing. [https://doi.org/https://doi.org/10.1007/978-3-030-73043-7\\_17](https://doi.org/https:/doi.org/10.1007/978-3-030-73043-7_17)

*Halaman ini sengaja dikosongkan*